「글로벌 공학인재 양성 공인원이 함께합니다」

## $ABe$ a $K$

# 한국공학교육인증원

수 신 대학 총장

(경 유) 공학기술교육인증 학위과정 소속 단과대학장, 공학기술교육인증 학위과정 운영 부서장

제 목 2020년 공학기술교육인증 평가 신청 및 자체평가보고서 제출 안내

1. 귀 대학의 무궁한 발전을 기원합니다.

2. 2020년 공학기술교육인증(ETAC) 평가 신청 및 자체평가보고서 제출과 관련하 여 아래와 같이 안내 드립니다.

### - 아 래 -

## 가. 2020년 ETAC 평가 신청

1) 기간 : 2019년 10월 28일(월) ~ 11월 8일(금)

2) 방법 : [붙임 1] 참고

## 나. 2020년 ETAC 자체평가보고서 제출

- 1) 기간 : 2019년 11월 11일(월) ~ 2020년 1월 15일(수) 17:00
- 2) 방법 : [붙임 2] 참고

### ※ 붙임 1. 2020년 ETAC 평가 신청안내.

- 2. 2020년 자체평가보고서 제출 안내.
- 3. 인증평가 신청절차 매뉴얼(별첨 PDF 문서). 끝.

한 국 공 학 교 육 인 증

기안자 선임연구원 배진성 인증사업팀장 송미애 사무국장 안효룡 ETAC위원장 김영우 인증사업단장 김종화 수석부원장 전결 이경우 협조자 사무처장 최세휴 시 행 공인원 2019-308 (2019. 10. 25.) 접수 - (2019. . .) 주 소 (06212) 서울시 강남구 테헤란로 52길 21 파라다이스벤처빌딩 7층 종페이지 http://www.abeek.or.kr 전 화 (02)6261-3074 전송 (02)6261-3003 jsbaek@abeek.or.kr 공개 여부: 공개

## 2020년 ETAC 평가 신청 안내

■ 적용기준 : KTC2015

■ 신청방법

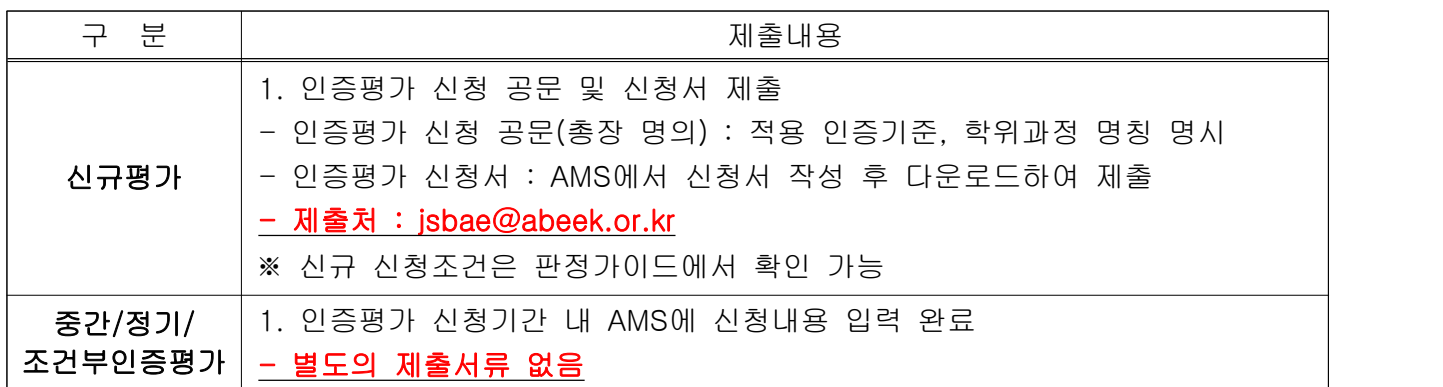

■ 선정 통보

### • 신규평가 : 서류 심사 후 11월 18일(월) 통보 예정 (변경 가능)

• 중간/정기/조건부인증평가 : 별도의 선정 통보 없음

■ 인증평가료/유지료 : 아래 인증평가료 납부 방법에 대해 추후 안내공문 별도 발송 예정 1) 일시납 (단위 : 만원)

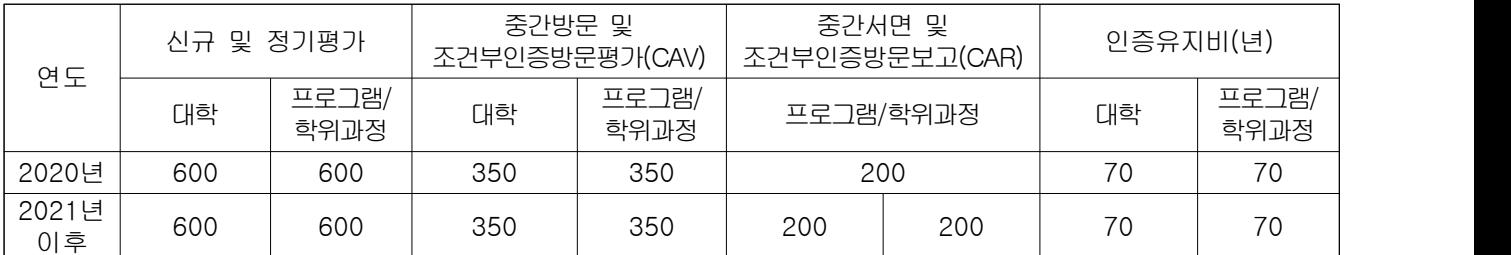

2) 분납 (단위 : 만원)

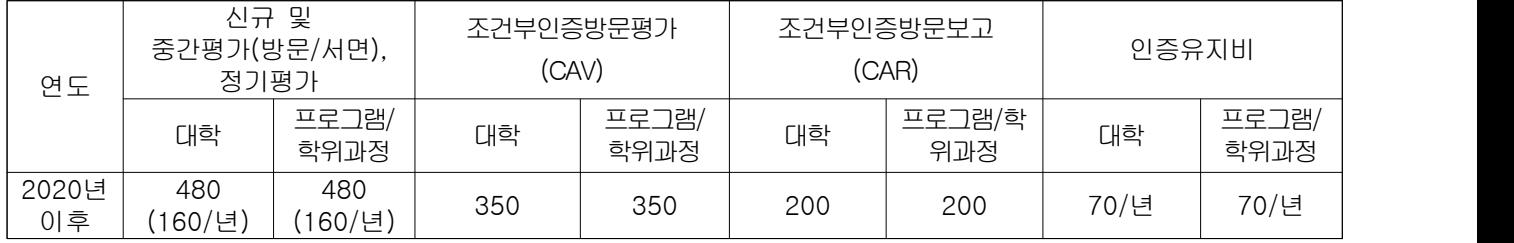

※ 중간/정기평가 대학 중 신규 학위과정이 포함될 경우의 대학분 평가료는 신규평가료 대학분에서 납부 (Ex : 중간평가 2개(700만원) + 신규평가 1개(600만원) + 대학분(600만원) : 1,900만원)

※ 인증평가료는 선정 통보 후 납부안내 공문에 따라 납부 안내일로부터 1개월 이내에 납부하며, 신규의 경우 선정 통보 후 1개월 이내에 특별한 사유 없이 인증평가료가 납부되지 않을 경우 선정이 취소될 수 있음.

※ '공인원 홈페이지(www.abeek.or.kr) > 인증평가 > 인증평가신청' 에서도 확인 가능함.

## 2020년 자체평가보고서 제출 안내

### 1. 자체평가보고서 제출

- 1) AMS(인증평가지원시스템) 업로드 및 제출기간 : 2019년 11월 11일(월) ~ 2020년 1월 15일(수) 17:00 (기간 이후 업로드 및 제출 불가)
- 2) 제출 방법

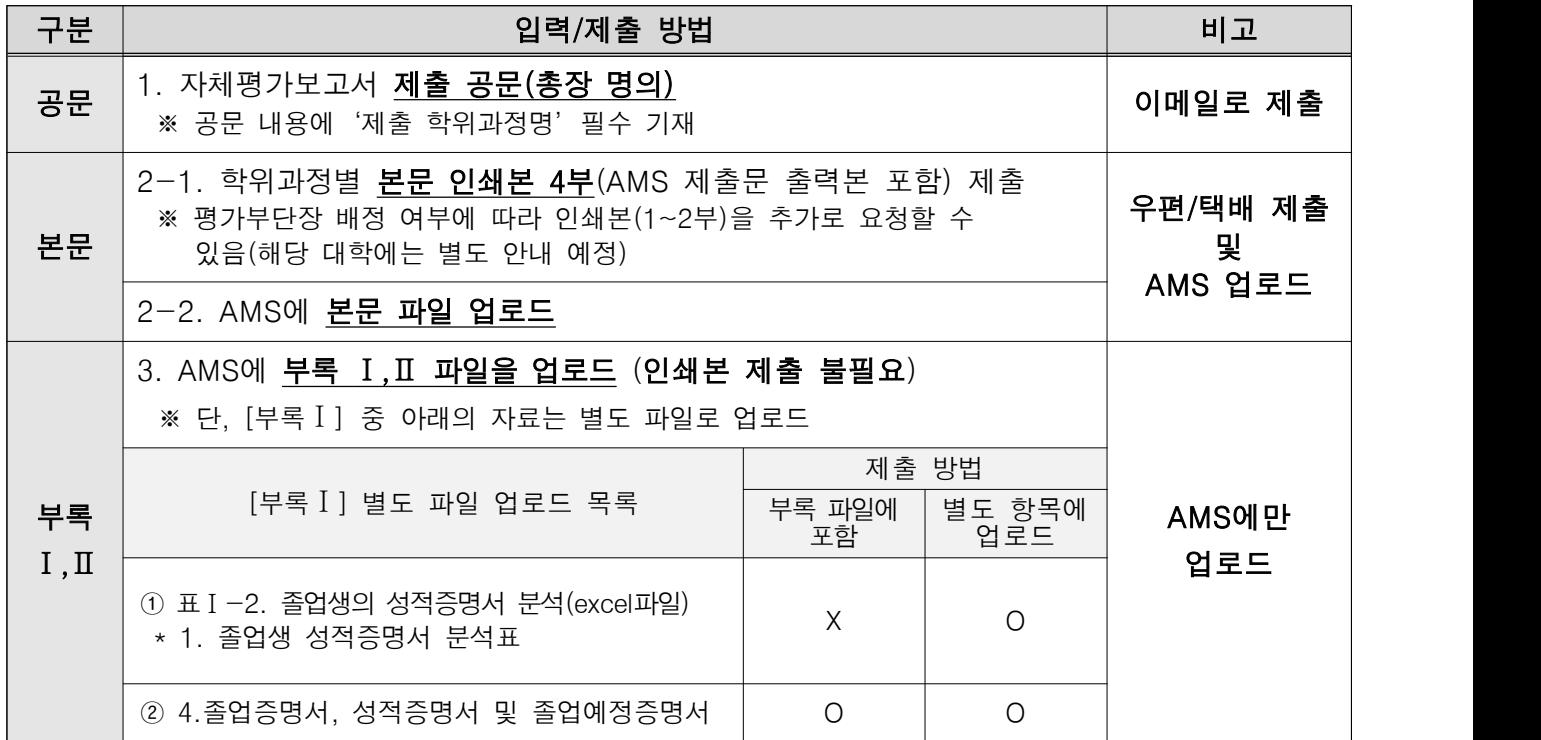

3) 작성방법

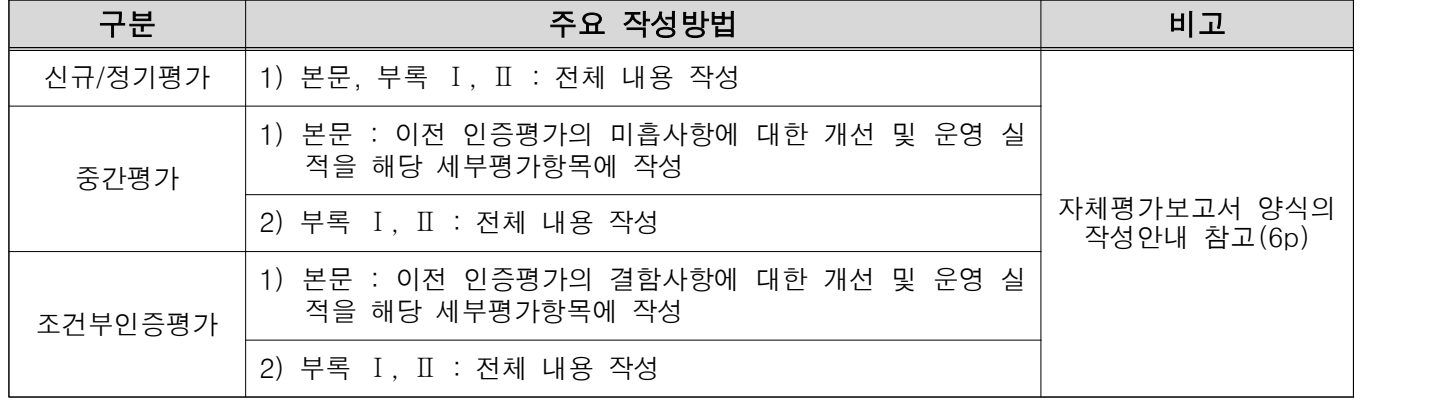

4) 인쇄본 제출처 : (06212) 서울특별시 강남구 테헤란로 52길 21(역삼동, 벤처빌딩), 7층 한국공학교육인증원 인증사업팀

### 2. AMS '단과대학' 입력 필수 (※ 11월 11일(월)부터 입력 가능)

1) 입력절차 : AMS 접속(대학 마스터 ID) > 마이페이지 > '단과대학 관리'

### ※ 미입력 시 학위과정별로 자체평가보고서 입력 버튼이 활성화되지 않습니다.

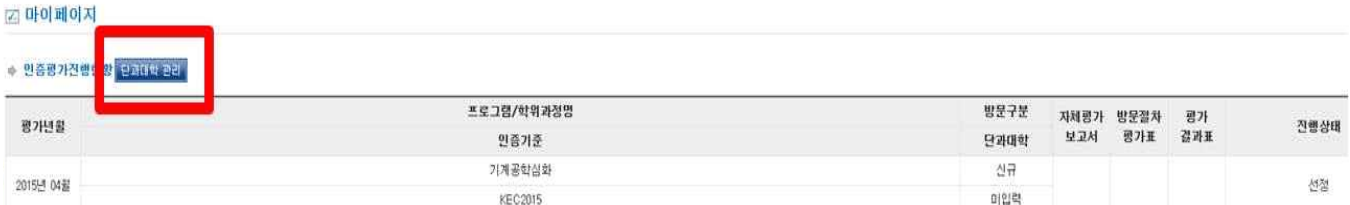

#### 3. 자체평가보고서 정오표 제출

1) 정오표는 자체평가보고서 제출마감 후 2주 내로 제출해야 합니다. 단순 문구오류 수준의 정오표 만 허용하며, 정오 해당 부분만 발췌하여 신구대조표 형태로 제출해야합니다. 제출 후 전체 내용 수정 및 추가는 일체 불가하며, 정오표 관련된 내용은 2020년 1월에 별도 안내드립니다.

#### 4. 2020년 자체평가보고서 미제출 시

- 1) 인증평가대상 학위과정 중 특별한 사유(예: 인증 중지/종료) 없이 자체평가보고서를 제출하지 않 을 경우 해당 학위과정은 즉시 인증이 중지됩니다. (2020년 1월 15일부로 인증중지)
- 2) 단, 2020년 2월까지만 운영하고 인증종료할 경우, 공인원으로 해당 학위과정의 인증 중지/종료 공문(종료시점 포함)을 사전에 제출하여야 합니다. 또한, 유효기간까지 매년 연차보고서를 제출 하고, 연차보고서 검토결과 학위과정 운영현황이 인증기준에 부합하지 않을 경우 직전 연차보고 서 상의 졸업생까지만 유효합니다.

※ 공인원 홈페이지(www.abeek.or.kr) 인증규정 참조 : HOME > 인증소개 > 인증규정

#### 5. AMS 입력완료 후 제출문의 수정사항이 있는 경우(자체평가보고서 제출용)

- 1) 신청절차 : AMS 접속 > '프로그램변경신청' > 프로그램 선택 > '정보변경 신청'
- ※ 신청하고자 하는 메뉴의 탭만 선택하여 신청하며, 단순 문구오타 변경을 여러 차례 반복하여 신청하지 않도록 변경 신청해야할 내용을 일정 시점까지 취합하여 신청바랍니다.

### 6. AMS 주소록 관리

- 1) 입력절차 : AMS 접속 > 마이페이지 > 주소록 ※ 대학/학위과정의 구성원 연락처 정보가 변경될 경우 상시 업데이트하시기 바랍니다. ※ 공인원의 각종 공지사항은 주소록에 등록된 연락처로 발송하고 있습니다.
- ◆ 2020년 적용 인증기준/판정가이드/자체평가보고서 양식
- 인증기준, 판정가이드 : 공인원 홈페이지 > 인증소개 > 인증기준
- 자체평가보고서 양식(KTC2015) : 공인원 홈페이지 > 인증평가 > 인증평가 관련 양식